# **Sistema Web para el seguimiento del cumplimiento de los contenidos de sílabos en la Facultad de Ingeniería en Sistemas, Electrónica e Industrial**

**Naranjo T. \*; Urrutia P.\*\***

*\*Universidad Técnica de Ambato, Facultad de Ingeniería en Sistemas, Electrónica e Industrial, Ambato, Tungurahua, Ecuador, e-mail[: tnaranjo6087@uta.edu.ec](mailto:tnaranjo6087@uta.edu.ec)*

**Resumen:** *En este artículo se presenta los syllabus o módulos formativos, como una de las herramientas fundamentales para realizar de una manera ordenada el trabajo del docente durante todo el ciclo académico, el proceso de seguimiento del sílabo por medio de los estudiantes y los contenidos de cada asignatura en la Facultad de Ingeniería en Sistemas, Electrónica e Industrial de la Universidad Técnica de Ambato denominado en un sistema web de control de los módulos con la metodología programación Extrema (XP), pues ofrece un desarrollo del proyecto con programación organizada y menos taza de errores, además de existir una conjunta comunicación entre el cliente y el equipo de trabajo. Se realizó un análisis del proceso del sílabo obteniendo el modelo relacional de la base de datos en donde se almacena la información del presente sistema. El propósito del proyecto es medir y analizar el desempeño que se emite por parte del personal docente en el proceso de aprendizaje y enseñanza en la facultad, y de esta manera mejorar la calidad de enseñanza dentro de la institución, para lograrlo ha sido necesario realizar la programación orientada a objetos en Visual Studio Community 2015, Lightswitch HTML. Además, se realizaron las pruebas correspondientes con las que se ha verificado el desempeño del sistema, obteniendo el proceso de evaluación del sílabo de una forma más organizada.*

**Palabras clave**: *Lightswitch HTML, Objetos, XP, Sílabo, Archivos, Evaluación.*

**Abstract:** *In this article is present the syllabus or modules training, it's one of the fundamental tools for a way organized work of teachers throughout the cycle academic, the process of following of Syllabus by students and contents that they taught each subject in the Faculty of Systems Engineering, Electronics and Industrial of the Technical University of Ambato, called in a web control system module with programming extreme methodology (XP), due to that offers a development of the project with better organized programming with less error rate. Furthermore, it is to form a joint communication between the client and the whole team. It realized an analysis of the process of Syllabus, so getting the relational model of the database where the information of the system is saved. The purpose of this project is measure and analyze the performance, which it is issued by the teaching staff in the process of learning and teaching in the faculty. There by improve the quality of teaching inside of the institution, to get it is necessary to use object-oriented programming in Visual Studio Community 2015, Lightswitch HTML. Finally, it was necessary to realize a test to verify the performance of the system, getting the process of evaluation of syllabus in a way more organized.*

**Keywords**: *Lightswitch HTML, Objects, XP, Syllabus, Files, Evaluation.*

#### I. INTRODUCCIÓN

Los syllabus o módulos formativos, es una de las herramientas fundamentales para realizar de una manera ordenada el trabajo del docente en todo el ciclo académico por cada una de las asignaturas que imparte, con el afán de gestionar con más eficacia cada uno de los procesos, metodología, técnicas, herramientas y evaluación que tiene el estudiante dentro de su área [1]. Actualmente la mayor parte de instituciones educativas del país cuentan con sistemas de control de sílabos a base de hojas de registro , sobre todo en los centros rurales donde es muy difícil la implementación de

una red debido a la inexistencia de una infraestructura adecuada y por costos elevados que esto representa [2].

Lightswitch HTML, una herramienta que proporciona una interfaz de usuario simple y sencilla mediante el lenguaje de programación Visual Studio Community que ha permitido el desarrollo del sistema web para el seguimiento del cumplimiento del sílabo en la Facultad de Ingeniería en Sistemas, Electrónica e Industrial, disminuyendo el proceso del desarrollo de aplicaciones empresariales utilizando entidades de datos y pantallas de forma más simple [3]. En la (Fig. 1) se muestra la arquitectura de Lightswitch en sus

2 complementos como es Silverlight y HTML Client con sus 3 capas: Acceso a los datos, capa de negocios y la capa de presentación para el usuario final, de esta forma asegura a los datos ante ciertos ataques mal intencionados de usuarios no autorizados ya dentro del sistema [3,4].

T. Naranjo es estudiante de la Facultad de Ingeniería en Sistemas, Electrónica e Industrial de la Universidad Técnica de Ambato, Ambato – Ecuador.

P. Urrutia es coordinadora y docente de la Facultad de Ingeniería en Sistemas, Electrónica e Industrial de la Universidad Técnica de Ambato, Ambato – Ecuador. tnaranjo60871@uta.edu.ec.

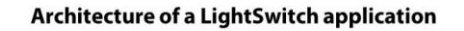

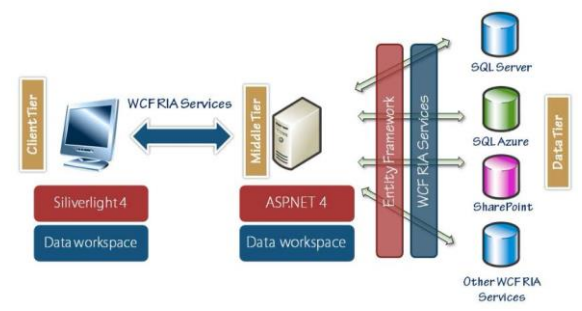

Fig. 1. Arquitectura LightSwitch.

Mediante el desarrollo de este proyecto se aporta a los procesos fundamentales para dar el seguimiento del sílabo permitiendo medir la calidad de desempeño de los docentes en cada una de las actividades que realicen dentro del aula conjuntamente con los estudiantes, mediante una evaluación de los contenidos que el docente está encargado de entregar con un formato específico en el cuál es el estudiante quién realiza la acción de validar dicho sílabo al final cada mitad del semestre.

En la Facultad de Ingeniería en Sistemas, Electrónica e Industrial, así como también en la gran mayoría de instituciones educativas, deben permanecer con el mejoramiento de la calidad de su respectiva oferta académica de carreras y una permanente adecuación de éstas y sus procesos de enseñanza. En la misma no se encuentra un sistema que realice el proceso del seguimiento del sílabo, por lo que se da la necesidad de implementar un sistema que optimice el tiempo del personal administrativo quién se encarga de llevar el proceso del sílabo de forma manual, y realizar las respectivas evaluaciones en hojas impresas, incrementando los gastos para la institución.

En este trabajo se propone el diseño de un sistema web localizado en un servidor de la Facultad de Ingeniería en Sistemas, Electrónica e Industrial orientado a realizar las evaluaciones correspondientes a los estudiantes representantes de cada nivel, evalúen las enseñanzas impartidas por el personal docente de la misma, monitoreando de esta forma el proceso de aprendizaje y enseñanza. Es fundamental que los administrativos, docentes y estudiantes efectúen correctamente el registro de autenticación con datos reales para obtener datos con éxito y a la vez cumplan con la evaluación pertinente en el tiempo que corresponda.

Un usuario con rol de docente, es quién debe realizar el ingreso al sistema y así ingresar los datos necesarios para el seguimiento del sílabo, debe proporcionar información acerca de los módulos que impartirá durante el ciclo académico, además de otorgar información académica del mismo, como son los títulos que posee de tercer o cuarto nivel, según sea el caso. Es importante que el docente actualice su información

en el ámbito laboral, púes estos datos son de gran importancia para el personal administrativo ayudándoles en los procesos que corresponda. Para registrar la información se lo puede realizar directamente al sistema, creando los datos necesarios para obtener el sílabo completo, también se lo puede realizar desde un archivo digital con formato .xls o superior con un formato que será proporcionado por el personal administrativo, y posteriormente puesto en el sistema web para que se lo puedan descargar en caso de ser necesario; con este formato ingresarán de una manera más sencilla los datos al sistema, cabe recalcar que la información que se otorgue en el documento debe estar relacionada con los parámetros que se encuentren especificados en el momento de la subida de datos, o no se completará el proceso de carga del sílabo, por lo que es fundamental revisar el sílabo una vez cargada la información respectivamente en el sistema.

Cuando el docente haya terminado de ingresar los datos correspondientes al proceso del sílabo, será el estudiante representante que con su usuario y contraseña ingresen al sistema, y realicen la evaluación de los módulos formativos subidos por el docente, esto se lo realizará a finales de cada mitad del parcial por lo que tienen que evaluar 2 veces por semestre en el tiempo establecido.

Los estudiantes podrán registrarse en el sistema con el rol de estudiantes, pero en caso de confusión y se haya seleccionado el rol de docentes, se creará el mismo con el rol de estudiantes; puesto que existe un control interno con un campo único que solo el administrador puede modificar ya que el conocerá a los docentes que se registrarán en el proceso por tanto estos parámetros deben estar sumamente verificados para que solo los verificados puedan registrarse como docentes, y concluir con su proceso de seguimiento de sílabo.

Los administradores del sistema se encargan de la correspondiente verificación de los datos ingresados, tales como son los usuarios registrados y las seguridades del sistema, y además serán los encargados de realizar el proceso de parametrización de los datos necesarios para el correcto ingreso de datos; en cuanto a cronogramas y subcronogramas necesarios tanto para la subida de los datos al sílabo, como para las correspondientes evaluaciones que se realizaran con el fin mejorar el proceso actual del control del sílabo en la Facultad de Ingeniería en Sistemas, Electrónica e Industrial como ente educativo.

Además de ser el administrador quien gestione la información que se pueda mostrar a cada uno de los roles registrados, también puede realizar el proceso de mantenimiento de los datos en las seguridades estableciendo permisos a los roles.

Los estudiantes solo podrán dar la evaluación una sola vez, ya que al momento de evaluar el sílabo la información será almacenada como históricos de evaluaciones para sus

respectivas gestiones durante el proceso del seguimiento del sílabo.

A continuación, se presenta el capítulo II que contiene los materiales y métodos para el proyecto.

# II. MATERIALES Y MÉTODOS

Plataforma de desarrollo Web mediante ASP. NET, con Visual Studio Community 2015 el cual tiene integrada la herramienta de desarrollo Lightswitch, que proporciona una forma diferente al desarrollar aplicaciones, ya que realiza los procesos de mantenimiento de los registros de una manera más fácil permitiendo la iteración entre los mismos con una acción denominada CRUD que permite realizar la consulta, el ingreso, edición y eliminación de los datos de manera simplificada.

Los datos se almacenan en el gestor de base de datos SQLServer 2012, que realiza transacciones, soporta procedimientos transaccionales y permite el uso de comandos DDL y DML gráficamente [5].

a) Javascript, Es un lenguaje de programación interpretado, dialecto del estándar ECMAScript, una propiedad de javascript es que no es exactamente un lenguaje de programación orientado a objetos, si no es basado en objetos [6].

b) jQuery Mobile viene integrado dentro del complemento en LightSwitch y se utiliza específicamente para adaptación de la interfaz gráfica del sistema, mejorándola completamente ante la visualización del usuario, y además permite la adaptabilidad a dispositivos móviles como teléfonos inteligentes y tablets, al contener estilos CSS [7].

c) Lightswitch puede incrustar objetos de páginas de extensión .aspx y ofrecer un beneficio con mayor extensibilidad al sistema, al poder utilizar servicios adicionales como es la implementación de datos en formato XML desde la base de datos para extraer datos de forma rápida, menos compleja y evitando la conexión a la base de datos de una manera [7].

d) XML eXtensible Markup Language ("lenguaje de marcas Extensible"), es un lenguaje de marcas utilizado para almacenar datos en forma legible el cual propone como un estándar para el intercambio de información estructurada entre diferentes plataformas, se puede utilizar en bases de datos como en este caso, editores de texto, hojas de cálculo, etc. [8]

El sistema web para el control del sílabo se orienta a los procesos de control, que intentan disminuir la documentación extensa, durante cada ciclo académico vigente, optimizando tiempo y recursos, obteniendo así información eficiente y más detallada mediante la evaluación realizada por los estudiantes en cada contenido previsto del módulo entregado

a inicio del semestre, para la toma de decisiones con resultados confiables mejorando así la calidad de aprendizaje y verificando el cumplimiento por parte del personal de docentes.

 $\overline{3}$ 

En el sistema se aplica el Modelo Genérico de Evaluación del entorno de aprendizaje de carreras presenciales y semipresenciales de las Universidades y escuelas politécnicas del Ecuador, mediante el indicador que evalúa el proceso de monitorización del sílabo.

El formato del sílabo utilizado para la elaboración del presente proyecto se lo ha realizado mediante el formato vigente aprobado por consejo académico universitario de la Universidad Técnica de Ambato.

A continuación, se presenta el capítulo III con los resultados obtenidos del presente proyecto.

### III. RESULTADOS

A continuación, se detallan los diversos procesos que se han evaluado acorde a los roles especificados en cada uno de los procesos, con el fin de mejorar la calidad de enseñanza por parte del docente, y controlar el proceso del sílabo en la institución.

- *Administrador:*
- *–* Registro de Universidades.
- Registro de Facultades.
- Registro de Carreras.
- Registro de Niveles.
- Registro de Paralelos.
- Registro de Nivel Paralelo
- Registro de Catálogos.
	- ∗ Registro de Correquisitos
	- ∗ Registro de Prerrequisitos
- *–* Registro de Tiempo.
- Registro de Tipo.
- Registro de Cronogramas.
- Registro de SubCronogramas.
- Registro de Especificaciones
- Registro de Parámetros
- Registro de Áreas Académicas

#### *• Docentes:*

- *–* Registro de Usuarios / Docentes.
- Registro de Silabo y Programa Analítico
	- ∗ Registro de Metodología
	- ∗ Registro de Contenidos
		- *∙* Registro de Unidades Temáticas (Temas)
		- ∙ Registro Detalle de Unidades Temáticas (SubTemas)
	- ∗ Registro de Procedimientos de Evaluación
		- *∙* Registro Detalle de Procedimientos de Evaluación
	- ∗ Registro de Carga Horaria
	- ∗ Registro de Objetivos

*SISTEMA WEB PARA EL SEGUIMIENTO DEL CUMPLIMIENTO DE LOS CONTENIDOS DE SÍLABOS EN LA FACULTAD DE INGENIERÍA EN SISTEMAS, ELECTRÓNICA E INDUSTRIAL*

- ∗ Registro de Bibliografía
- ∗ Registro de Validación
- ∗ Registro de Vacaciones
- ∗ Registro Docente Sílabo
- *Estudiantes:*
- *–* Registro de Usuarios / Estudiantes.
- Registro de Evaluación.
- ∗ Registro Detalle de Evaluación
- *Reportes:*
- *– Administrador*
	- ∗ Sílabo Por Catálogo o Asignatura.
	- ∗ Estudiantes representantes para la evaluación.
- *– Docente.*

∗ Promedios Resultantes de docentes con respecto a las evaluaciones ya realizadas.

- ∗ Docentes con su respectivo sílabo.
- *– Estudiante.*
- ∗ Sílabo evaluado por estudiante.
- *Seguridades:*
- *–* Registro de Roles y Permisos.

– Permiso y validación para realizar la evaluación a los representantes estudiantes de cada carrera, en su respectivo nivel.

*A. Inicio de Sesión.*

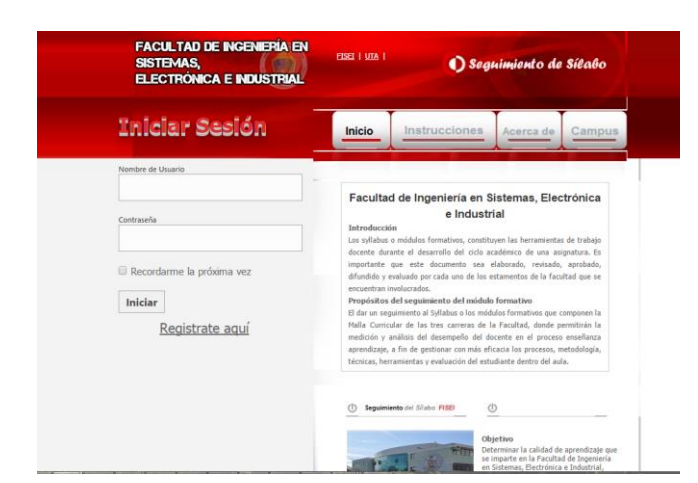

Fig. 4. Pantalla de Inicio

La pantalla de inicio (Fig. 4.), se encuentra el ingreso al sistema con el nombre de usuario registrado y según el rol al que pertenezca, sea éste estudiante o docente.

*B. Menú Principal.*

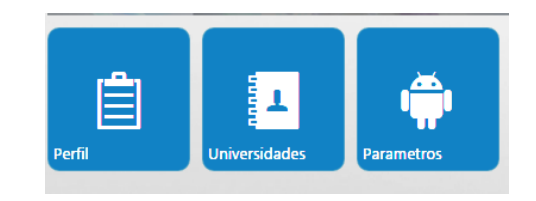

Fig. 5. Menú Principal

Se realiza la gestión del menú principal con las respectivas características del mismo, por el administrador (Fig. 5).

Para la gestión de la seguridad que realiza el administrador, se lo encuentra ingresando por el menú en la parte de seguridad y se obtiene los roles, iconos, usuarios registrados, roles, permisos, administración del menú.

#### *C. Carga de Archivos desde Excel*

Para la carga de archivos desde Excel, utilizamos las formas en aspx para obtener acceso a los datos de Excel mediante procedimientos integrados específicamente para extraer todos los datos de cada una de las hojas de Excel, tal como se muestra en la (Fig. 6.).

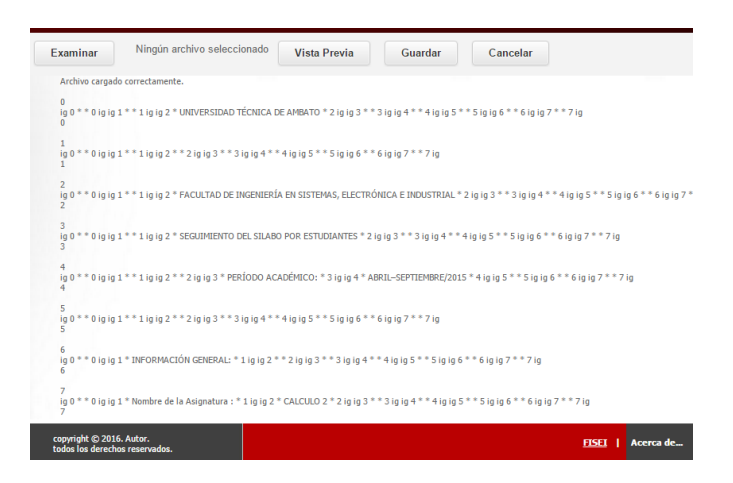

Fig. 6. Extracción de datos desde Excel.

Se lo puede realizar directamente desde Lightswitch HTML. En la (Fig. 7.), en donde se divide por secciones cada uno de los ítems a ser llenados por el docente.

| $\overline{5}$ Silabos $\sim$                                                                   |                                                                                                    | Facultad de Ingeniería en Sistemas, Electrónica                                                                                   |
|-------------------------------------------------------------------------------------------------|----------------------------------------------------------------------------------------------------|----------------------------------------------------------------------------------------------------|
|                                                                                                 | I. Información General                                                                                                    |                                                                                                    |
| ⊘<br><b>UTA</b><br>Sello<br>Carrera Sistemas<br>Nombre de la Asignatura<br>CALCULO <sub>2</sub> | Cronograma Abril 2016 - Octubre 2016<br>Universidad Universidad Técnica de Ambato<br>Sistemas Computacionales e Informáticos | <b>Id Silabo</b><br>$\Delta$<br>Facultad<br><b>FISEI</b><br>Facultad de Ingeniería en Sistemas, Electrónica e Industrial<br>Sello |
|                                                                                                 | II. Perfil del(los) Profesor(es) que imparten la asignatura                                                                  |                                                                                                    |
| Datos del Docente                                                                               |                                                                                                    |                                                                                                    |
| ⊘<br>Cédula<br>Nombre<br>Apellido<br>Tratamiento<br>Teléfono 1<br>Teléfono 2<br>Teléfono 3      | 18045<br>Prueba Docente<br>Apellido Docente                                                                                  |                                                                                                    |

Fig. 7. Edición e Ingreso de Datos al Sílabo.

*D. XML desde la Base de Datos, presentándolos en ASPX.*

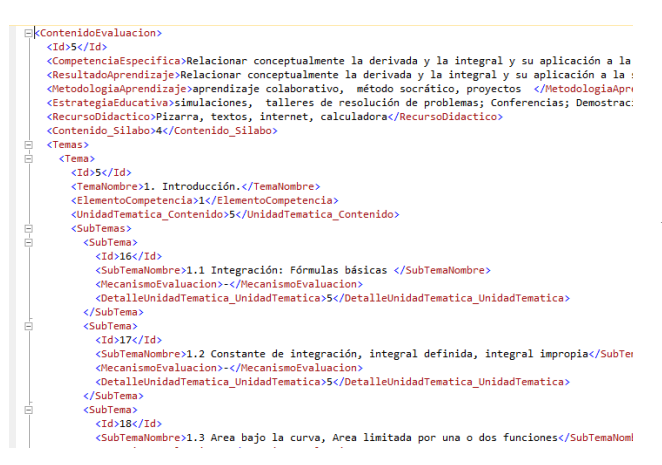

Fig. 8. XML generado por la base de datos en SQLServer 2012.

En la (Fig. 8.), se visualiza el xml que se general desde la base de datos mediante una consulta, para no sobrecargar a la base de datos con conexiones innecesarias, y obteniendo los datos desde una sola carga, esto se lo ha realizado para generar las encuestas que van a realizar los estudiantes de los sílabos de los docentes.

| Estado   | Asignatura | <b>Docente</b>                  | Horario                                     | Tutoria              |
|----------|------------|---------------------------------|---------------------------------------------|----------------------|
| Evaluado | CALCULO 2  | Prueba Docente Apellido Docente | Lunes (980) - 11h00. Mércoles (980) - 11h00 | Viernes Bh00 - 10h00 |
| Evaluado | CALCLE 0.2 | Prueba Docente Apellido Docente | Mates 09h00 - 11h00, Mércoles 09h00 - 11h00 | Junyer 8600 - 10600  |

Fig. 9. Lista de Asignaturas Evaluadas

En la (Fig. 9.), se muestran las asignaturas que van a ser evaluadas por el estudiante que se encuentre iniciado sesión en el sistema, se muestra el estado de cada asignatura para saber si ya fue evaluada o debe evaluarse, cuando debe evaluarse se presiona en el botón inicial que se encuentra junto al estado y la evaluación se mostrará para completarla, si ya están evaluadas las asignaturas el estado muestra evaluado, y ya no se permite evaluar nuevamente la misma asignatura.

*E. Asignaturas para su previa Evaluación.*

 $\sim$  5.5  $\sim$  5.5  $\sim$ 

## Lista de Asignaturas para evaluar.

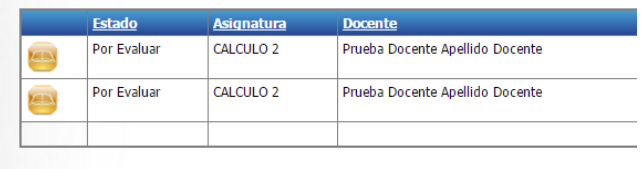

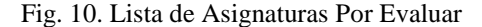

En la (Fig. 10.), se muestran las que pueden ser evaluadas por el estudiante, debe seleccionar a la que pertenece el estudiante con el docente que imparte dicha asignatura.

*F. Evaluación.*

E)

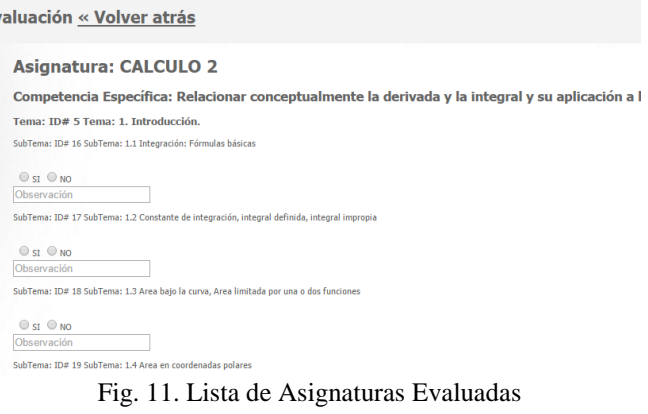

En la (Fig. 11.), se visualiza la evaluación con cada uno de los temas y subtemas que pertenecen al sílabo seleccionado, con el correspondiente docente de la asignatura.

A continuación, se detallan las conclusiones del presente proyecto en el Capítulo IV.

#### IV. CONCLUSIONES

La forma manual que se utiliza para la gestión del seguimiento del sílabo en la Facultad de Ingeniería en Sistemas, Electrónica e Industrial conlleva a involucrar demasiado tiempo dentro del proceso, genera información de

manera lenta y con más trabajo y no permite el control adecuado y eficiente del mismo.

La utilización de la metodología XP (Extreme Programing) conjuntamente con las historias de usuario permiten y facilitan la comprensión de cada una de las interacciones entre los usuarios y el sistema en la fase de diseño.

El sistema desarrollado como propuesta de solución se adapta fácilmente a los procesos de carga de información por parte del usuario - docente, pues permite extraer la información del sílabo desde un archivo digitalizado en Excel con extensión .xls o superior permitiendo, interactuando así de una manera más cómoda para el usuario.

Visual Studio Community 2015 mediante la herramienta LightSwitch HTML, ha permitido el desarrollo de aplicaciones con entorno empresarial de una manera más sencilla, centrándose específicamente en el desarrollo del proceso mediante la lógica del negocio , misma razón por lo que ha resultado ser una opción acogida para la programación del sistema de seguimiento de sílabo ya que no necesita licenciamientos, y la información se la puede accesar desde un origen de datos distinto al del aplicativo que tiene por defecto.

Al realizar la evaluación de seguimiento del sílabo por parte de los estudiantes de una forma virtualizada y sencilla, se gestionará el proceso completo en que los docentes imparten las diferentes asignaturas mejorando notablemente la calidad de enseñanza en la Facultad.

A continuación, se presenta el capítulo V que contiene las referencias.

#### V. REFERENCIAS

- [1] Nemecio Nuñez Rojas, Olinda Vigo Vargas, Pedro Gonzalo Palacios Contreras, Marcos Oswaldo Arnao Vásquez, "Formación Universitaria basada en competencias" 2014. [Online]. https://books.google.com.ec/books?id=5h1EBgAAQBAJ&dq=silabo+f ormativo&hl=es&source=gbs\_navlinks\_s
- [2] Malán Castro Mario Stalin, "Sistema automatizado para el registro y control docente de la Facultad de Ingeniería en Sistema Electrónica e Industrial, ap..." (2012).
- [3] T. Leung, Visual Studio Lightswitch 2012, ser. Expert's voice in.NET,. Apress, Ed. Apress, 2013. [Online]. Available: https://books.google.com.ec/books?id=AYo0AAAAQBAJ.
- [4] Microsoft, "Visual Studio LightSwitch" 2015. [Online]. Available: https://books.google.com.ec/books?id=AYo0AAAAQBAJ&lpg=PR25 &dq=Microsoft%2C%20%22Visual%20Studio%20LightSwitch%22% 202015.&hl=es&pg=PR25#v=onepage&q&f=false
- [5] Jerome Gabillaud, "SQL Server 2012 SQL, Transact SQL Diseño y Creación de una base de datos.", Ediciones ENI 2013.
- [6] Juan Diego Gauchat, "El Gran libro de HTML5, Css3 y Javascript", MARCOMBO, S.A 2012.
- [7] K. Mehlhaff, Visual Studio LightSwitch Team Blog: Introduction to jQuery for App Customization, 2014. [Online]. Available: https://blogs.msdn.microsoft.com/lightswitch/2014/01/28/introductionto-jquery-for-app-customization-kevin-mehlhaff.
- [8] Johnny Brochard , "XML: conceptos e implementación" 2001. [Online]. Available: https://books.google.com.ec/books?id=45v33NdJwY0C&lpg=PP1&dq =xml&hl=es&pg=PP4#v=onepage&q=xml&f=false

[9] MSDN Library: WCF RIA Services, 2014. [Online]. Available: https://msdn.microsoft.com/es-es/library/ee707344(v=vs.91).aspx.

 $\sim$  6.000  $\sim$  6.000  $\sim$  6.000  $\sim$  6.000  $\sim$  6.000  $\sim$  6.000  $\sim$  6.000  $\sim$  6.000  $\sim$  6.000  $\sim$  6.000  $\sim$  6.000  $\sim$  6.000  $\sim$  6.000  $\sim$  6.000  $\sim$  6.000  $\sim$  6.000  $\sim$  6.000  $\sim$  6.000  $\sim$  6.000  $\sim$  6.000

- [10] T. Leung and Y. Duran, Visual Studio LightSwitch 2012 Development, ser. Expert's voice in .NET. Apress, 2013. [Online]. Available: https://books.google.com.ec/books?id=AYo0AAAAQBAJ
- [11] MSDN Library: Introducir la serialización XML, 2014. [Online]. Available:
	- https://msdn.microsoft.com/es-es/library/182eeyhh(v=vs.120).aspx.